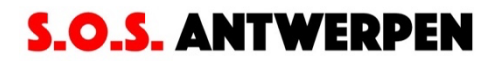

# **Controleren en aanvullen van individuele gegevens op basis van de overlijdensakten Gebundelde tips**

## **(update september 2022)**

De invoerinstructies voor het controleren en aanvullen op basis van de overlijdensakten kan je vinden op https://sosantwerpen.be/help-mee/overlijdensakten/ .

Hieronder volgen enkele bijkomende tips en toelichtingen, gebaseerd op de vragen die al verschenen op het forum. De items in geel fluo zijn nieuw sinds de vorige versie van dit document. We hebben de tips ook thematisch gebundeld. Zit je met een vraag, kijk dan even in dit document voor je vraag op het forum te posten.

- 1. Belangrijk!
- 2. Databankcode en nummering van de akten
- 3. Toegevoegde akten in de overlijdensregisters
- 4. Overlijdensakten in het Frans
- 5. Straatnamen en adressen
- 6. Meerdere huisnummers
- 7. Woonplaatsen en verblijfsplaatsen
- 8. Leeftijden
- 9. Spelling
- 10. Toelichtingen
- 11. Technische problemen
- 12. Varia

#### **1. Belangrijk!**

- *Eén regel per persoon*: Als basisregel geldt dat elke persoon slechts één regel krijgt in de tabel.
- *Correcties*: gelieve alle gegevens die in het Excelblad staan en die niet overeenstemmen met wat in de overlijdensakten is genoteerd, te corrigeren. Het is de bedoeling dat je de gegevens in de verschillende kolommen rechtstreeks overschrijft uit de overlijdensakten zonder bijkomende toelichting (tenzij er onduidelijkheid kan bestaan). Achteraf kunnen wij automatisch zien wat is verbeterd.

#### **2. Databankcode en nummering van de akten**

- *Nummering*: De nummering van de akten in de overlijdensregisters stemt niet altijd overeen met die in de doodsoorzakenregisters. In dat geval passen we het aktenummer in het Excelbestand aan, we verbeteren m.a.w. het nummer uit het doodsoorzakenregister en vervangen het door het nummer uit het overlijdensregister. Bijkomende toelichting hoeft niet. Achteraf zien we immers automatisch waar de nummering is aangepast aan de hand van de databankcodes uit kolom A.
- *Databankcode moet ongewijzigd blijven*: Het is mogelijk dat de nummers in kolom A met de databankcodes niet overeenstemmen met de nummers in kolom B met de aktenummers. Dit is geen probleem. Je hoeft immers geen rekening te houden met de codes in kolom A. Wanneer je een akte ziet die nog ontbreekt in de Exceltabel (omdat de persoon niet voorkomt in het doodsoorzakenregister) dan mag je een lijn toevoegen en

alle kolommen invullen. Op deze ingevoegde regels laten we kolom A leeg. Het is belangrijk dat we de codes in kolom A *nooit* wijzigen.

# **3. Toegevoegde akten in de overlijdensregisters**

- *Geboortejaar in bisakten:* In de akten met een bisnummer wordt de leeftijd in jaren/maanden/dagen doorgaans niet vermeld. De geboortedatum wordt wel vermeld. Wanneer geen leeftijd wordt vermeld, mag je het geboortejaar of de geboortedatum in de kolom toelichting vermelden.
- *Ontbrekende sterfgevallen*: Het is mogelijk dat overledenen die in de overlijdensregisters worden vermeld, niet in het Excelbestand voorkomen. In die gevallen vragen we om een lijn in te voegen en de persoonsgegevens van de overledene op deze lijn toe te voegen Op deze regel laten we kolom A met databankcodes gewoon leeg.
- *Info in de kantlijn van een overlijdensakte*: Hoe deze info moet worden overgenomen is afhankelijk van wat er precies staat. Gaat het om een notitie of bis-akte waarin het overlijden wordt gemeld van een persoon die niet in het Excelbestand voorkomt, dan mag dit ingevoerd worden als een ontbrekend sterfgeval (dus op een extra lijn; zie voorgaande punt). Gaat het om een vonnis waarbij een bepaald persoonsgegeven uit de akte ernaast wordt gecorrigeerd (zoals de spelling van de naam, de geboorteplaats, enz.), dan voegen we geen extra lijn toe. We overschrijven de oude 'foute' gegevens in de Exceltabel door de nieuwe uit de kantlijn. In de kolom toelichting vermelden we dat de gegevens achteraf zijn gecorrigeerd.

# **4. Overlijdensakten in het Frans**

- *Franse beroepen*: bij akten die in het Frans zijn opgesteld mogen de Franse termen voor beroepen letterlijk worden overgenomen
- *Franse burgerlijke stand*: de burgerlijke staat mag worden vertaald
	- Celibataire: ongehuwd
	- veuf/veuve: weduwnaar/weduwe
		- époux, épouse: gehuwd
- *Franse plaatsen van overlijden*: deze mogen worden vertaald indien er geen twijfel mogelijk is. Bij twijfel behouden we de Franse term.
- *Instellingen*: Om verwarring uit te sluiten, geven we de voorkeur eraan om de instellingen in hun Franse benaming over te nemen, eventueel afgekort (bv. 'Hop. civ.' of 'Maison enf. trouvés').

# **5. Straatnamen en adressen**

- *Afkortingen voor straatnamen*: Voor de straatnamen in de overlijdensakte komen geregeld afkortingen voor. Deze afkortingen mogen behouden worden maar voor de nieuwsgierigen, helpen wij ze even te ontcijferen:
	- N: Noord
	- Z: Zuid
	- O: Oost
	- W: West
	- Lge: Lange
	- Kte: Korte
	- OB: staat voor Oude Boeken, verwijst naar vorige (volks)telling waarin de persoon op hetzelfde adres was ingeschreven.
- *Afkortingen bij wijken*: Soms staat er ook een afkorting bij het wijknummer, bijvoorbeeld 5N of 5Z. Dit verwijst naar het Noorden of Zuiden van de wijk. Noteer dit gewoon zoals het er staat.
- *Afkorting C.S.*: Hiermee wordt vermoedelijk Carnet (of Certificat) de Séjour bedoeld. Dat is een verblijfsvergunning voor vreemdelingen, die in een apart register werd

geregistreerd. Hierin werd genoteerd wie als vreemdeling in Antwerpen verbleef. In dit geval is het adres vermeld in de akte op het adres uit het registers gebaseerd. De afkorting mag letterlijk worden overgenomen en hoeft niet voluit te worden geschreven.

- *Twee adressen bij één akte***:** als een akte twee adressen bevat, mag het domicilieadres in de kolom adres worden genoteerd en het adres of de plaats van overlijden in de toelichtingenkolom. Het tweede adres vermelden we in de kolom toelichting als volgt: 'Tweede adres: wijk …, nummer …'. Staat er slechts één adres, dan mag dit steeds genoteerd worden in de adreskolom. Als niet duidelijk is welk adres op de woning of de plaats van overlijden slaat, mag het adres dat als tweede wordt vermeld, ingevoerd worden in de kolom toelichting. **Vermijd in elk geval om twee verschillende adressen samen in de adreskolommen in te voeren.**
- *Afkorting "Ing" bij het adres*: Deze afkorting staat voor "ingeschreven te" en wijst erop dat de persoon op dit adres was ingeschreven. Mogelijk verbleef deze persoon feitelijk op een ander adres. De afkorting mag behouden blijven en hoeft niet languit geschreven te worden.
- *Spelling straatnamen*: Je mag de nieuwe spelling van straatnamen uit het hulpdocument Antwerpse straatnamen overnemen maar dat is geen verplichting. Achteraf gaan we alle straatnamen systematisch uniformiseren.
- *Opzoeken straatnamen*: Via de website van het Felixarchief kan een "alfabetische lijst der straten met aanduiding der wijken" gevonden worden van de stad Antwerpen uitgegeven in 1907.

## **6. Meerdere huisnummers**

• *Meervoudige huisnummers***:** Geregeld komen huisnummers voor die bestaan uit meerdere boven elkaar geschreven nummers. Op onderstaande foto staat één huisnummer met verschillende subnummers. In dit geval vragen we om alle subnummers in dezelfde cel aan het huisnummer toe te voegen, telkens gescheiden door een punt.

Mied S. 1010

Zo ook plaatsen we een punt voor getallen in huisnummers die in superschrift of subscript werden genoteerd. Deze nummers mogen dus als volgt worden genoteerd: '1243.1.2 '

- *Ontbrekend wijknummer bij tweede huisnummer:* Wanneer twee huisnummers onder elkaar staan, en bij de eerste komt een sectienummer voor en bij de tweede niet dan mag het ontbrekende wijknummer tussen rechte haakjes bij het tweede huisnummer geplaatst worden: bv. [4].
- Wanneer strepen of andere tekens in huisnummers voorkomen, mag je die vervangen door een punt (of eventueel een ander teken). **Het belangrijkste is dat je de getallen of cijfers niet samenvoegt wanneer een teken hen van elkaar scheidt**.

• *Adresnotatie in de oudste overlijdensakten*: In de oudste akten werden meestal geen straatnamen vermeld. De huizen werden genummerd per wijk. Soms werd dit genoteerd voorafgegaan door een letter S en N. 'S4 N2712' betekent dan 'Section 4 Numéro 2712'. Deze gegevens mogen respectievelijk ingevoerd worden in de kolom wijk en in de kolom huisnummer. De kolom straatnaam blijft leeg. De S en N werden niet altijd genoteerd. Soms werden de wijk- en huisnummers ook genoteerd zonder de letters, bijvoorbeeld 4/2712. De nummering per wijk bleef in gebruik tot 1857. Vanaf dat jaar werden de huizen per straat genummerd. Op de website van het Felixarchief is een gedrukte concordantietabel te vinden uit 1856 van de oude en de nieuwe adressen uit dat jaar: https://felixarchief.antwerpen.be/detailpagina?invnr=105\_2839&dtnr=1224\_45&dtrecor did=1826&page=1&pageSize=10&type=master. We vragen om de huisnummers uit de akten letterlijk over te nemen en niet om te zetten

naar het systeem dat vanaf 1857 in voege was.

• *Oude wijkindeling en oude huisnummers***:** De oude wijkindeling in Antwerpen kunnen we op sommige historische kaarten terugvinden. Als je de situatie in 1855 of voorgaande jaren wil kennen, kan je de kaart van Valerius uit die periode raadplegen. Op het plan staat in het midden van elke wijk het wijknummer. De wijkgrenzen, die in de periode 1796-1861 nagenoeg dezelfde bleven, worden op de kaart door een blauwe lijn gemarkeerd (wijk 5 lag buiten de stadsmuren en staat niet op de kaart). Ook de oude huisnummers staan op de kaart van Valerius. Je kan de kaart bekijken en downloaden op de site van het Felixarchief: https://felixarchief.antwerpen.be/detailpagina?invnr=12\_8817&page= 1&pageSize=10&type=copy

## **7. Woonplaatsen en verblijfsplaatsen**

- *Verblijfplaatsen buiten Antwerpen*: Het is de bedoeling dat we ook alle verblijfplaatsen van buiten Antwerpen opnemen. Doorgaans staan die in de kantlijn van de akte. We hebben daar geen afzonderlijke kolom voor en voeren die gemakshalve in de kolom 'adres straat' in. Noteer ook het land, de provincie of de streek bij de gemeenten indien die ook in de akten zijn vermeld. Achteraf zullen wij alle gemeenten uit de kolom adres straat halen en in een afzonderlijke kolom plaatsen.
- *Plaats van overlijden:* Neem de vermelding 'overl(eden) te' steeds over wanneer die in de kantlijn van een akte bij een adres wordt vermeld. Het is immers belangrijk om woon- en overlijdensadressen van elkaar te onderscheiden.

# **8. Leeftijden**

- *Leeftijd in weken*: wanneer de leeftijd van een overledene in weken wordt uitgedrukt, mag dit ingevuld worden in de kolom van de dagen met de vermelding 'weken' (bv. '10 weken'). Achteraf kunnen wij deze gegevens vlot terugvinden en omzetten naar het correcte formaat.
- *Leeftijd ongeveer*: het komt voor dat er schattingen van leeftijden in plaats van exacte leeftijden worden genoteerd. In dat geval mag je de formulering zoals in de bron overnemen (bv. 'environ 6 mois'). Deze vermeldingen mag je in de leeftijdkolommen invoeren.
- *Leeftijden*: Halve jaren of maanden mogen als cijfer na de komma in de Excelbestanden worden ingevoerd (bv. ½ wordt 0,5).

# **9. Spelling**

- *Y of ij*: In het doodsoorzakenregister werd vaak een y genoteerd waar in de overlijdensakte een ij staat (of omgekeerd). Je mag dit corrigeren in het Excelbestand. Daar noteer je dus exact wat er staat in de overlijdensakte.
- *Superscript*: net als op het platform van Vele Handen gebruiken we geen superscript maar een punt om aan te geven dat informatie boven de lijn staat. Superscripts kunnen namelijk

verloren gaan bij bewerkingen van het spreadsheetprogramma. "Dec<sup>ber</sup>" schrijven we dus als "Dec.ber" of kortweg "Dec".

## **10. Toelichtingen**

- *Toelichtingen*: Noteer extra toelichtingen in deze kolom steeds met de nodige uitleg zodat we achteraf snel zien wat er bedoeld wordt. De gegevens worden achteraf per kolom afzonderlijk verwerkt zonder dat we de andere kolommen kunnen zien. Door de grote aantallen (miljoenen cellen) is het ondoenbaar om telkens in de andere kolommen te kijken wat de juiste betekenis van deze opmerking is. Daarom vragen we om bij elke vermelding in de kolom toelichting enige uitleg te geven. Als de betekenis duidelijk genoeg is, zoals bij de vermeldingen 'onwettig', 'doodgeboren',… is dit niet nodig.
- *Meerdere toelichtingen*: Meerdere toelichtingen die in één kolom staan, mogen gescheiden worden door een puntkomma.
- *Fluo*: sommige vrijwilligers markeren opmerkelijke zaken in hun werkblad door deze te fluoresceren. Dat mag, maar gelieve belangrijke opmerkingen ook steeds te omschrijven in het toelichtingenveld want de kleurmarkeringen verdwijnen tijdens het inlezen van de gegevens in andere softwareprogramma's.

## **11. Technische problemen**

- *Ongewenste formule:* Bij het intikken van een liggend streepje kan het zijn dat de cel een formule toont. Wanneer je een streepje invoert en vervolgens zonder op enter te drukken naar een andere cel gaat, krijg je dit resultaat. Je lost dit eenvoudig op door op enter te drukken meteen nadat je het streepje hebt ingetikt.
- *Beeldbewerking op Familysearch*: Rechtsboven op de balk van het akteblad staat de knop "Hulpmiddelen". Met de optie "Afbeelding aanpassen" kan je de helderheid en het contrast van het beeld zelf bijstellen. Door middel van de knop "Inverteren" kan je de achtergrond zwart en de tekst wit maken. Deze hulpmiddelen kunnen van pas komen wanneer je een moeilijk leesbaar woord duidelijker zichtbaar wil maken.
- *Ongewenste automatische aanpassingen voorkomen:* Tijdens het invoeren zet het programma Excel bepaalde getalcombinaties automatisch om naar een ander formaat. Het huisnummer 7/2 wordt bijvoorbeeld naar de datum 7/feb. geconverteerd. Deze aanpassingen zijn vervelend en uiteraard fout. Om te voorkomen dat dergelijke fouten ontstaan, volstaat het om een weglatingsteken (') of spatie helemaal vooraan in de cel te plaatsen alvorens de waarden in te voeren. Op die wijze zal Excel alle ingevoerde tekens correct inlezen en weergeven.

#### **12. Varia**

- *Voedster*: Indien een kind overleed bij een voedster mag je in de kolom toelichting noteren 'overleden bij de voedster' + adres.
- *Ouders nog in leven of niet:* Indien niet zeker is of de ouders van een getuige nog in leven zijn, wordt een liggend streepje genoteerd. Indien bij een van de ouders wordt vermeld dat die is overleden en bij de andere ouder staat niets, mogen we ervan uitgaan dat de andere nog leeft. Indien de ouders niet worden vermeld, laat je de betreffende kolom gewoon leeg en vermeld je dat in de toelichting ('ouders niet vermeld)'.
- *Oorlogsdoden opzoeken:* Een nuttige databank om gesneuvelde Belgische militairen te vinden is https://www.wardeadregister.be/nl
- *Aangifte door een personeelslid van een gasthuis:* Wanneer de aangifte van het overlijden werd gedaan door de bestuurder of een personeelslid van een gasthuis of andere instelling (zoals een gevangenis), vragen we om dit in de kolom toelichting te noteren. Opgelet, soms gebeurde de aangifte door een personeelslid van een gasthuis omdat die het overlijden van een familielid of buur kwam aangeven. In dat geval gaan we ervan uit dat de persoon in kwestie niet in het gasthuis is overleden maar gewoon thuis. In dit laatste geval mag je

voor de volledigheid in de kolom toelichting vermelden dat de ziekenhuisdirecteur als aangever, gebuur of familielid in de akte voorkomt.

• *Tweelingen die samen in een akte werden genoteerd:* Elke overledene neemt precies één lijn in onze databank in. Soms werden overleden meerlingen in één akte genoteerd. In dat geval mag je per kind een lijn toevoegen. Op deze bijkomende regel mag je hetzelfde aktenummer invoeren, met toevoeging van bis tussen rechte haakjes '[bis]'. Dan weten we achteraf wat hiermee wordt bedoeld. Je mag kolom A (gereserveerd voor de databankcodes) leeg laten op de toegevoegde regels.